# **SYSTEM 4***xi* **PROJECTOR COMMUNICATIONS KIT**

# **ATTENTION!**

# **PLEASE READ THIS DOCUMENT FOR IMPORTANT INSTALLATION INSTRUCTIONS**

THIS KIT HAS BEEN SHIPPED WITH THE FOLLOWING COMPONENTS:

# **Kit Type:** MITSUBISHI

**Included Communications Adapter(s):**

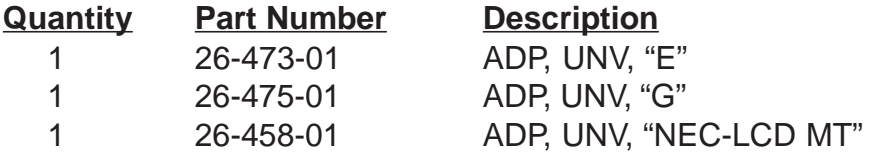

THE TABLE BELOW LISTS THE POSSIBLE CONFIGURATION(S) AND CORRESPONDING COMMUNICATIONS ADAPTER(S) FOR YOUR PROJECTOR MANUFACTURER'S VARIOUS MODELS. **PLEASE NOTE THAT YOUR SWITCHER HAS BEEN CONFIGURED AS INDICATED BY THE "**✔**" IN THE "CONFIG AS" COLUMN.** IF YOUR PROJECTOR MODEL **DIFFERS** FROM THIS CONFIGURATION, YOU **MUST** RECONFIGURE YOUR SWITCHER WITH THE CORRECT SETTINGS.

PLEASE REFER TO THE FOLLOWING PAGES FOR COMPLETE CONFIGURATION AND SIGNAL CONNECTION INSTRUCTIONS.

**THIS SWITCHER HAS BEEN CONFIGURED FOR:** MITSUBISHI VS

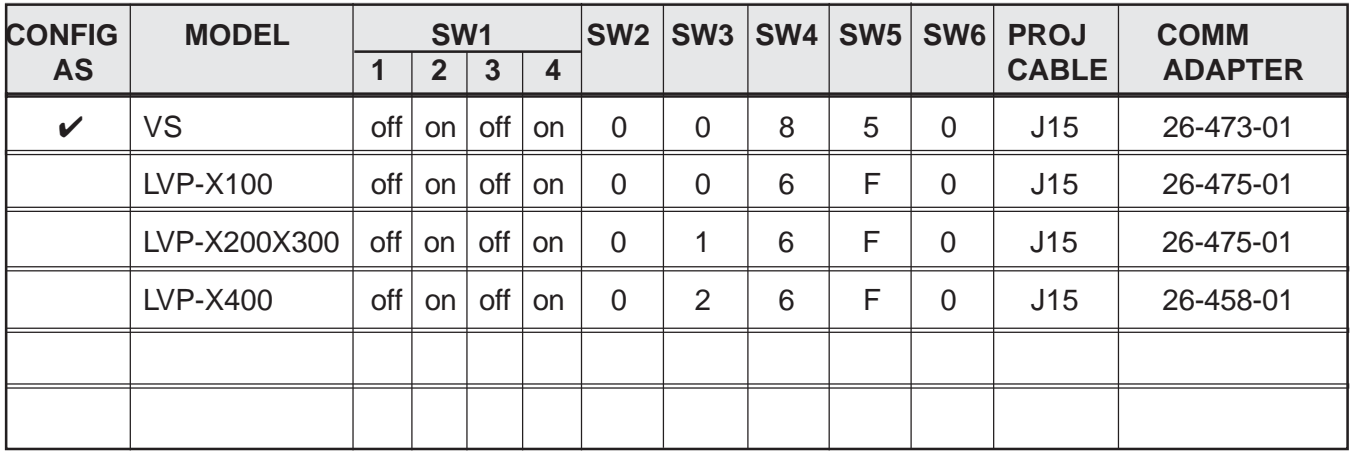

## **Connecting System 4***xi* **to Mitsubishi LVP-X100**

If the System 4*xi* is already configured for a Mitsubishi LVP-X100 projector, **go to step 4**. If it is not set up correctly, it will be necessary to change switch settings on the System 4*xi* 's Main Controller Board. Begin at Step 1 to verify the correct configuration.

- 1. Use the Front Panel to display the Information Menu to verify that the System 4*xi* is already set up for the Mitsubishi LVP-X100. Apply power to the System 4*xi* and do the following:
	- a. Press MENU to display the MENU SELECT on the LCD screen.
	- b. Press  $\Box$  or  $\Box$  to step to Menu 8.
	- c. Press ENTER to select this menu.
	- d. Press  $\Box$  or  $\Box$  to display the configuration. The example to the left is general, yours will show the System 4*xi* model name, the software version and the following information:

PRJ = MITS PRJ BAUD  $= 9600$ 

 $UNIT No. =  $000$$ 

HST BAUD = 9600 (value depends upon setup Menu 3)

2. Go to the procedure on page 2-3 of the System 4*xi* User's Manual to remove the System 4*xi* cover. Then go to page 2-4 and refer to the configuration below to set up the Main Controller board. Continue with Step 3 (below) when the configuration is correct.

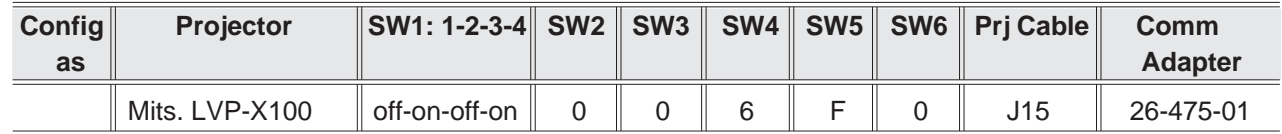

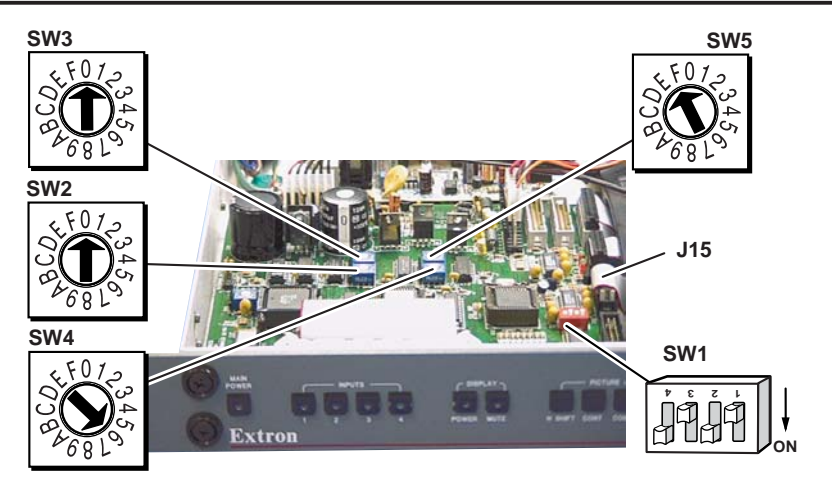

- 3. Double-check your work and be sure the System 4*xi* cover is on securely.
- 4. Install the System 4*xi* in its place of operation (i.e. rack), but **not** powered on.

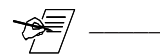

Changes in some switch configurations are not detected until the power is removed **at the AC cord**, and then restored.

Refer to the following connection diagram and continue.

5. The Mitsubishi LVP-X100 Comm Adapter (26-475-01) has a 9-pin male connector that accommodates the Comm Extension cable. The other end of the Comm Adapter plugs into the projector's RS-232C port.

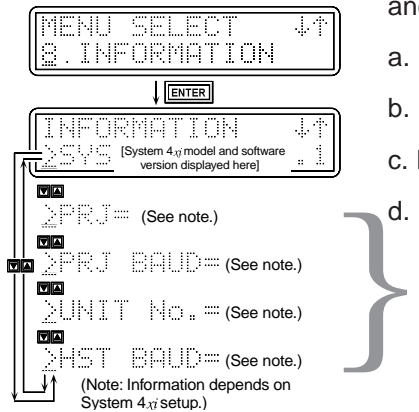

6. Plug the 15-pin HD connector of the Projector Communications Extension cable into the PJ Comm port on the System 4*xi*.

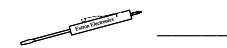

Secure all of the connector screws.

7. Plug the (4 or 5) BNC connectors from one end of the (user-supplied) RGBS/HV cable onto the System 4*xi* output. Connect the 15-pin connector on the other end of the RGBS/HV cable to the PC-1 Input connector on the Mitsubishi LVP-X100 connector panel.

#### **System 4xi Series – Mitsubishi LVP-X100 Projector Connections**

Use the illustration below as a guide when connecting the System 4*xi* to a Mitsubishi LVP-X100 Projector. Refer to Mitsubishi LVP-X100 documentation to continue the installation.

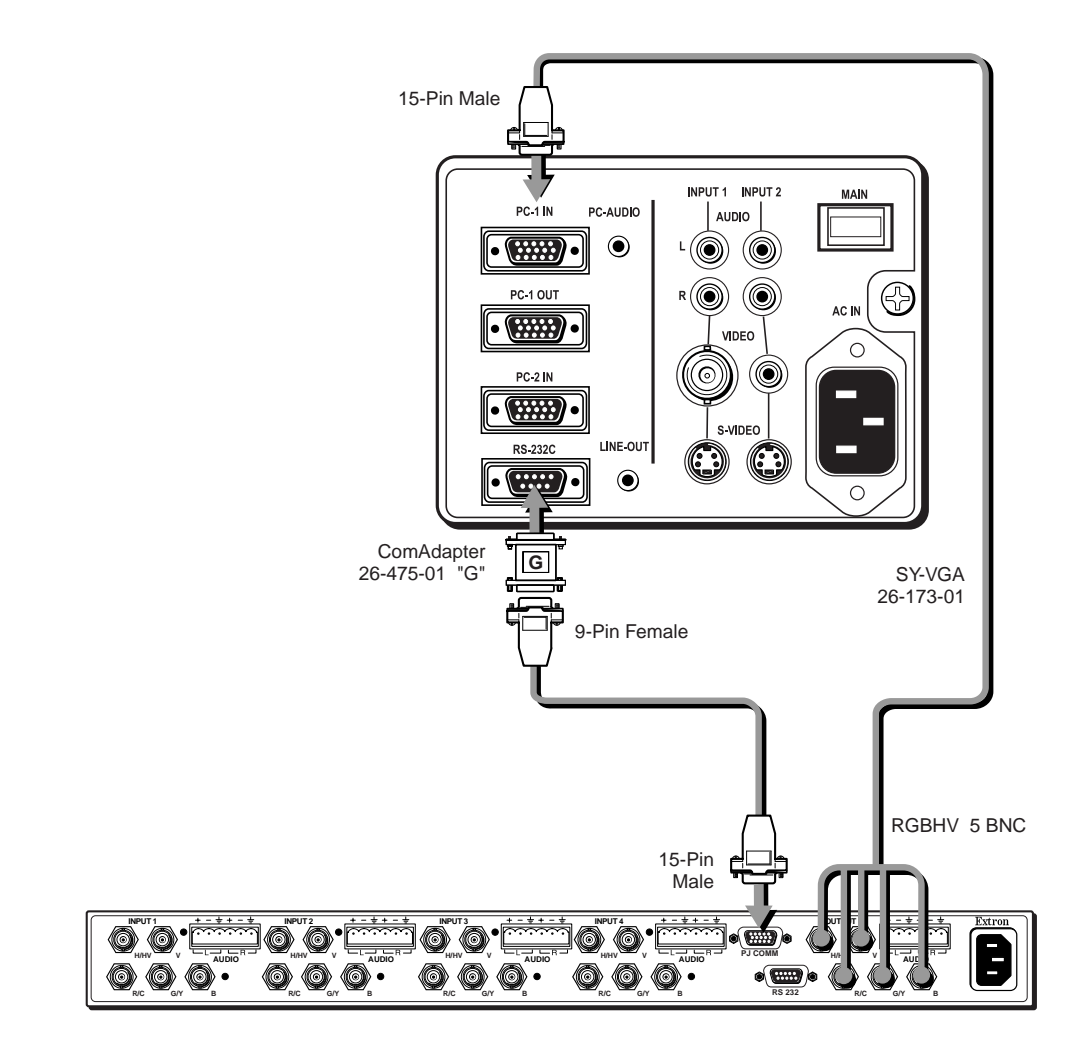

 $\triangle$ 

In a rack mount, do NOT allow the weight of the cables to be supported by the System 4*xi*. See page 2-5 for cabling guidelines.

### **Connecting System 4***xi* **to Mitsubishi VS Projector**

If the System 4*xi* is already configured for a Mitsubishi VS Projector, **go to step 4**. If it is not set up correctly, it will be necessary to change switch settings on the System 4*xi* 's Main Controller Board. Begin at Step 1 to verify the correct configuration.

- 1. Use the Front Panel to display the Information Menu to verify that the System 4*xi* is already set up for the Mitsubishi VS projector. Apply power to the System 4*xi* and do the following:
	- a. Press MENU to display the MENU SELECT on the LCD screen.
	- b. Press  $\Box$  or  $\Box$  to step to Menu 8.
	- c. Press ENTER to select this menu.
	- d. Press  $\Box$  or  $\Box$  to display the configuration. The example to the left is general, yours will show the System 4*xi* model name, the software version and the following information:

PRJ = MITS

PRJ BAUD = n/a

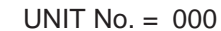

- HST BAUD = 9600 (value depends upon setup Menu 3)
- 2. Go to the procedure on page 2-3 of the System 4*xi* User's Manual to remove the System 4*xi* cover. Then go to page 2-4 and refer to the configuration below to set up the Main Controller board. Continue with Step 3 (below) when the configuration is correct.

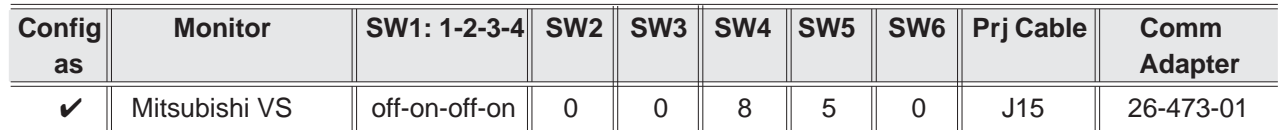

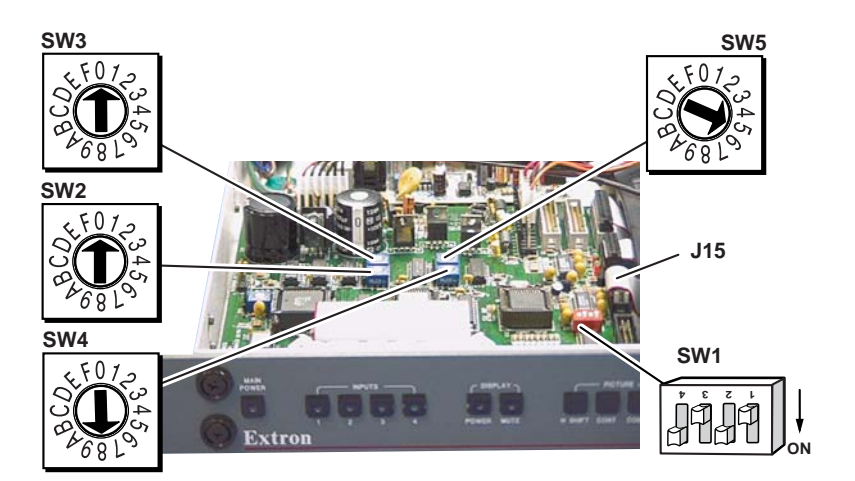

- 3. Double-check your work and be sure the System 4*xi* cover is on securely.
- 4. Install the System 4*xi* in its place of operation (i.e. rack), but **not** powered on.

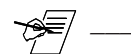

Changes in some switch configurations are not detected until the power is removed **at the AC cord**, and then restored.

Refer to the following connection diagram and continue.

5. The Mitsubishi VS Comm Adapter (26-473-01) has a two 9-pin male connectors. Plug the Comm Extension cable into the Comm Adapter. Plug the other end of the Comm Adapter into the "Remote 1" connector of the projector.

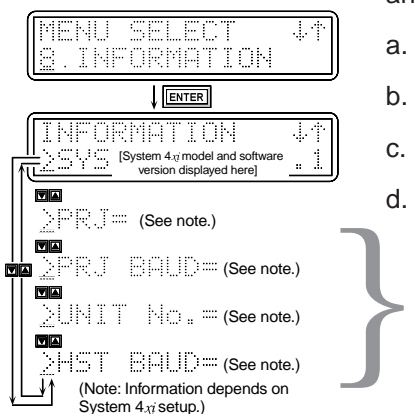

6. Plug the 15-pin HD connector of the Projector Communications Extension cable (shown as CC 50') into the PJ Comm port on the System 4*xi*. The other end plugs into the other 9-pin male D connector on the Comm Adapter (mentioned in Step 5).

**Contract of the Contract of Second** 

Secure all of the connector screws.

7. Plug the (4 or 5) BNC connectors from one end of the (user-supplied) RGBS/HV cable onto the System 4*xi* output and those on the other end onto the matching BNCs on the Mitsubishi VS projector connector panel. See connection diagram below.

#### **System 4***xi* **Series – Mitsubishi VS Projector Connections**

Use the illustration below as a guide when connecting the System 4*xi* to a Mitsubishi VS projector. Refer to Mitsubishi VS documentation to continue the installation.

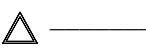

In a rack mount, do NOT allow the weight of the cables to be supported by the System 4*xi*. See page 2-5 for cabling guidelines.

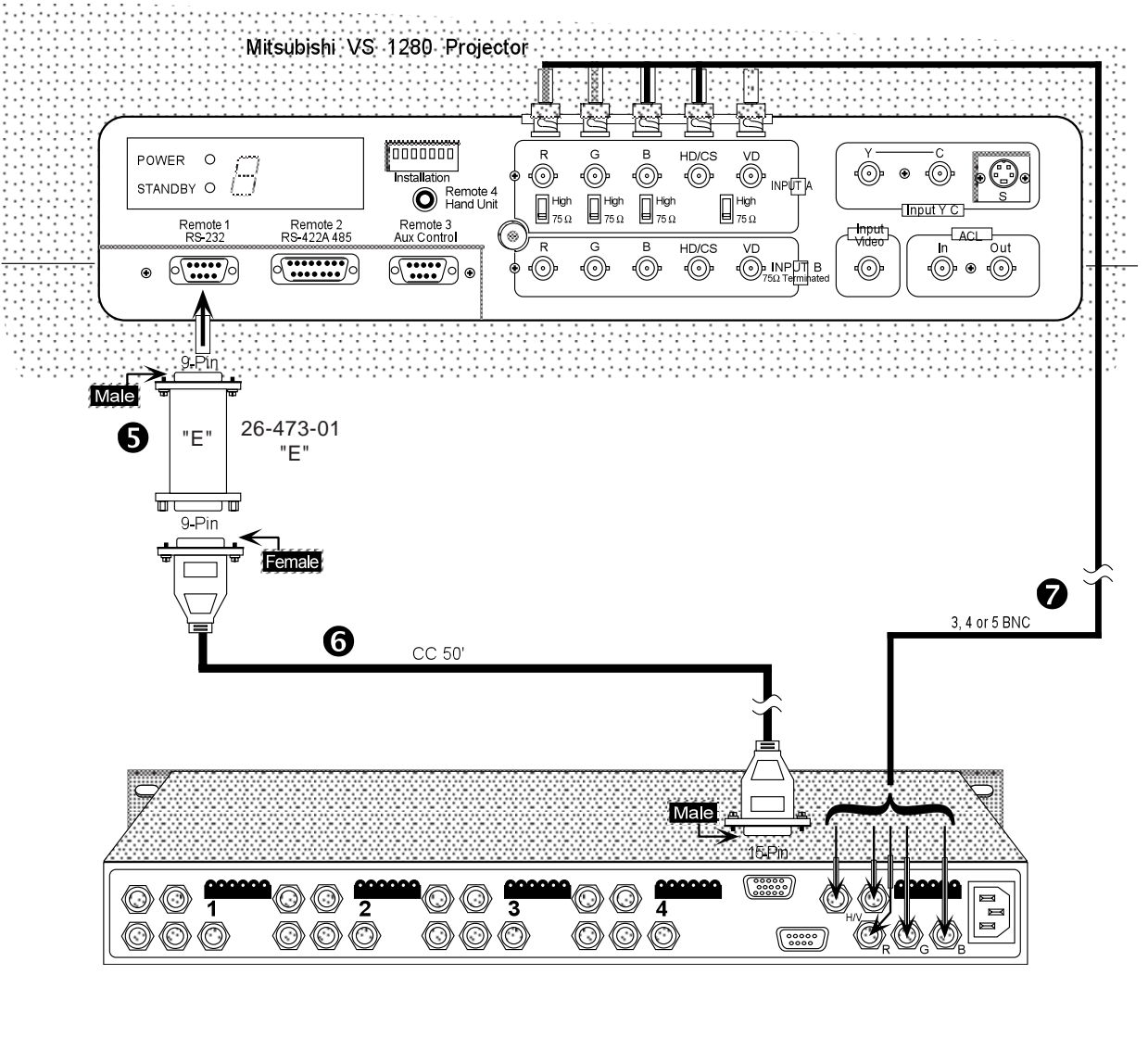

System 4xi channel numbers correspond to the projector's "Group" numbers.

### **Connecting System 4***xi* **to Mitsubishi LVP-X200 Projector**

If the System 4*xi* is already configured for a Mitsubishi LVP-X200 projector, **go to step 4**. If it is not set up correctly, it will be necessary to change switch settings on the System 4*xi* 's Main Controller Board. Begin at Step 1 to verify the correct configuration.

1. Use the Front Panel to display the Information Menu to verify that the System 4*xi* is already set up for the Mitsubishi LVP-X200 projector. Apply power to the System 4*xi* and do the following:

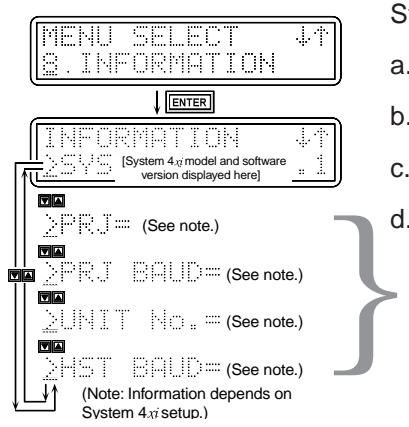

- a. Press MENU to display the MENU SELECT on the LCD screen.
- b. Press  $\Box$  or  $\Box$  to step to Menu 8.
- c. Press ENTER to select this menu.
- d. Press  $\Box$  or  $\Box$  to display the configuration. The example to the left is general, yours will show the System 4*xi* model name, the software version and the following information:

 $PRJ = MITS$ PRJ BAUD = 9600

UNIT  $No. = 000$ 

HST BAUD = 9600 (value depends upon setup Menu 3)

2. Go to the procedure on page 2-3 of the System 4*xi* User's Manual to remove the System 4*xi* cover. Then go to page 2-4 and refer to the configuration below to set up the Main Controller board. Continue with Step 3 (below) when the configuration is correct.

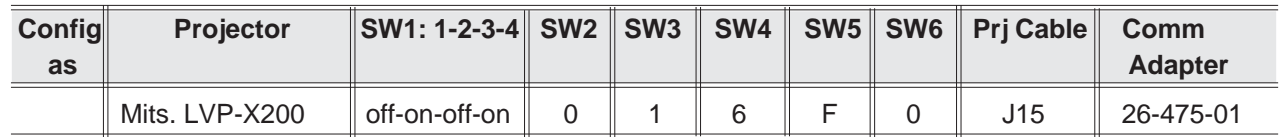

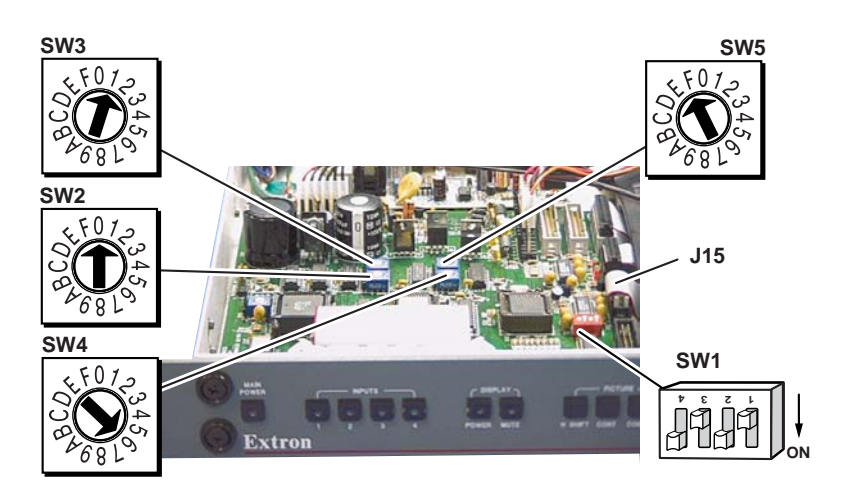

- 3. Double-check your work and be sure the System 4*xi* cover is on securely.
- 4. Install the System 4*xi* in its place of operation (i.e. rack), but **not** powered on.

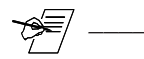

\_\_\_\_\_\_\_\_\_\_ Changes in some switch configurations are not detected until the power is removed **at the AC cord**, and then restored.

Refer to the following cable diagram and continue.

5. The Mitsubishi LVP-X200 Comm Adapter (26-475-01) has two 9-pin male connectors. Plug the Comm Extension cable into the Comm Adapter. Plug the other end of the Comm Adapter into the "RS-232C" connector of the projector. 6. Plug the 15-pin HD connector of the Projector Communications Extension cable (shown as CC 50') into the PJ Comm port on the System 4*xi*.

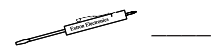

Secure the screws on all D connectors.

7. Plug the (4 or 5) BNC connectors from one end of the (user-supplied) RGBS/HV cable onto the System 4*xi* output. Connect the 15-pin connector on the other end of the RGBS/HV cable to the PC-1 Input connector on the Mitsubishi LVP-X200 connector panel.

#### **System 4***xi* **Series – Mitsubishi LVP-X200 Projector Connections**

Use the following illustration as a guide when connecting the System 4*xi* to a Mitsubishi LVP-X200 projector. Refer to Mitsubishi documentation to continue the installation.

In a rack mount, do NOT allow the weight of the cables to be supported by the  $\triangle$ System 4*xi*. See page 2-5 for cabling guidelines.

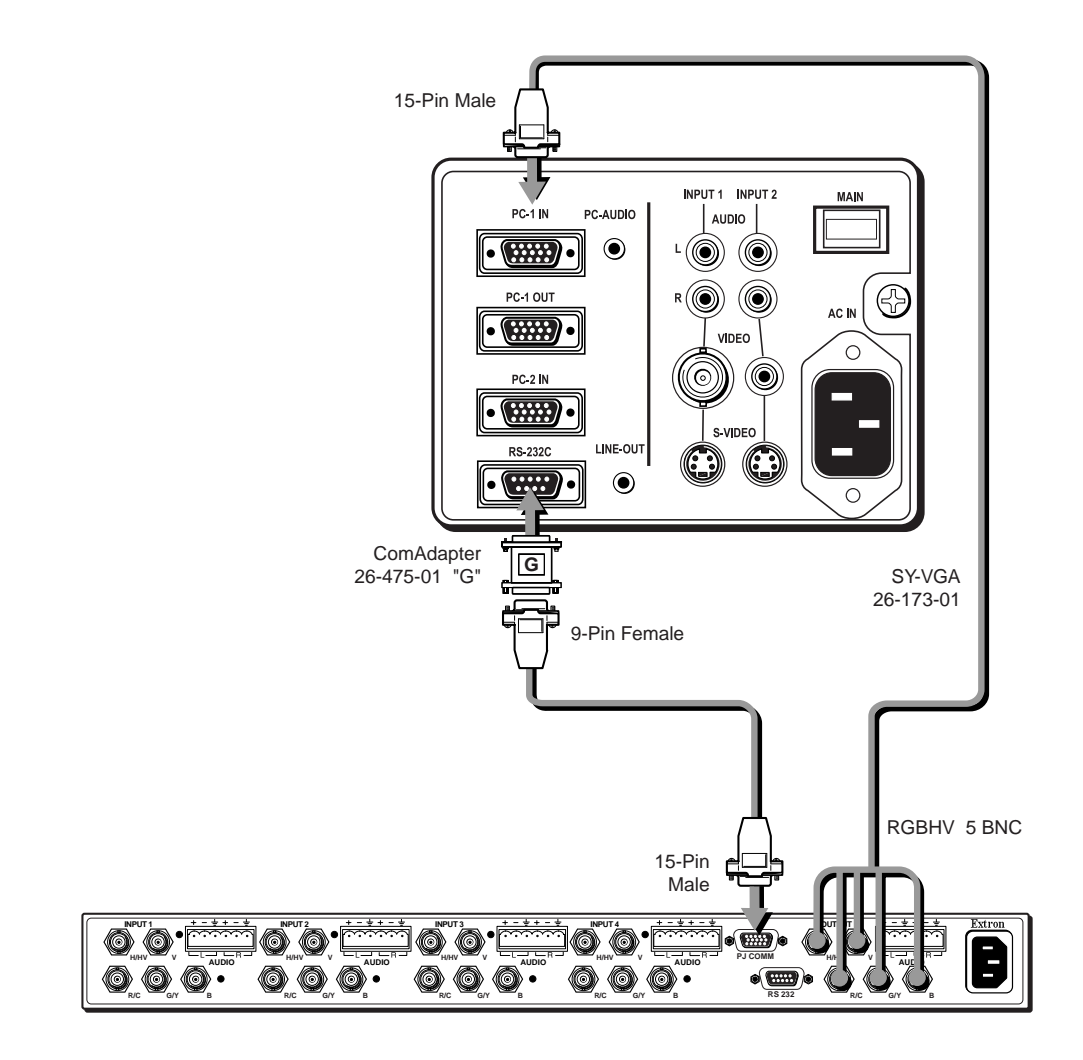

System 4xi channel numbers correspond to the projector's "Group" numbers.